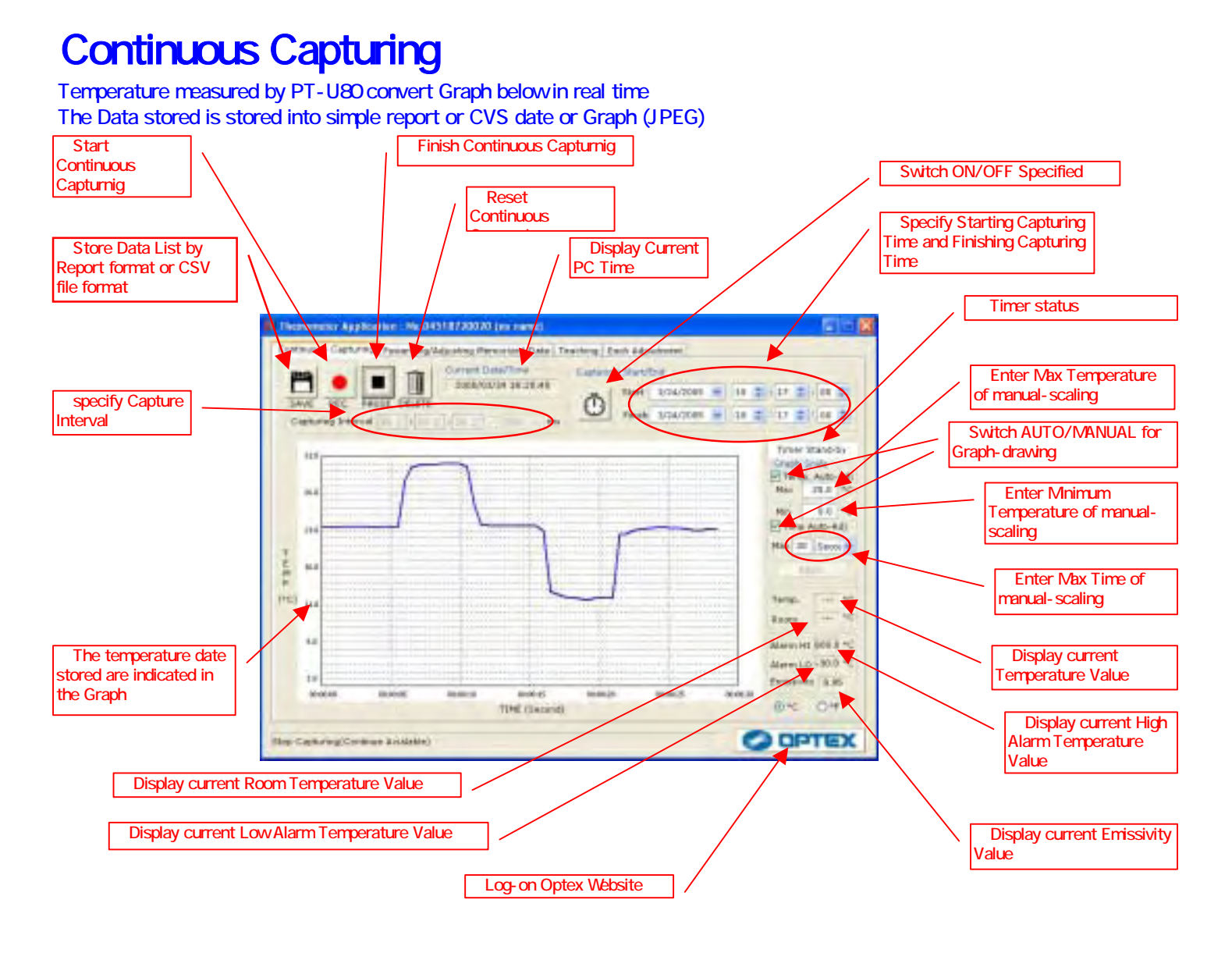

## Sample) Make Report form with temperature data measured by PT-U80

1)Connect PT-U80 to PC then activate "THERMO HUNTER" program Select "Continuous Capturing" on TAB Select capturing interval on 5 (500m sec at Default) Push 2 to start recording Push 3 to stop recording Push buttom 3 to appear Buttom 1. Push buttom 1 to appear store dislogue. (Refer to below drawing)

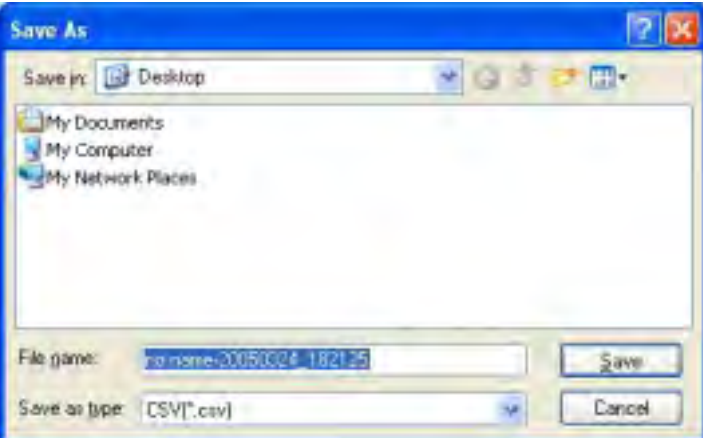

7)Select report format from dialogue file then push buttom "Store" to complete

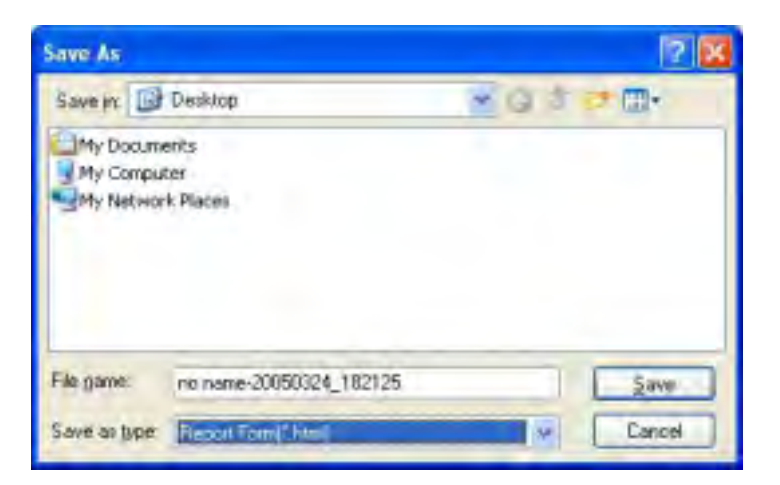

Refer to Report Format below. To click "W" located upper-right to edite Report in Mcrosoft Word

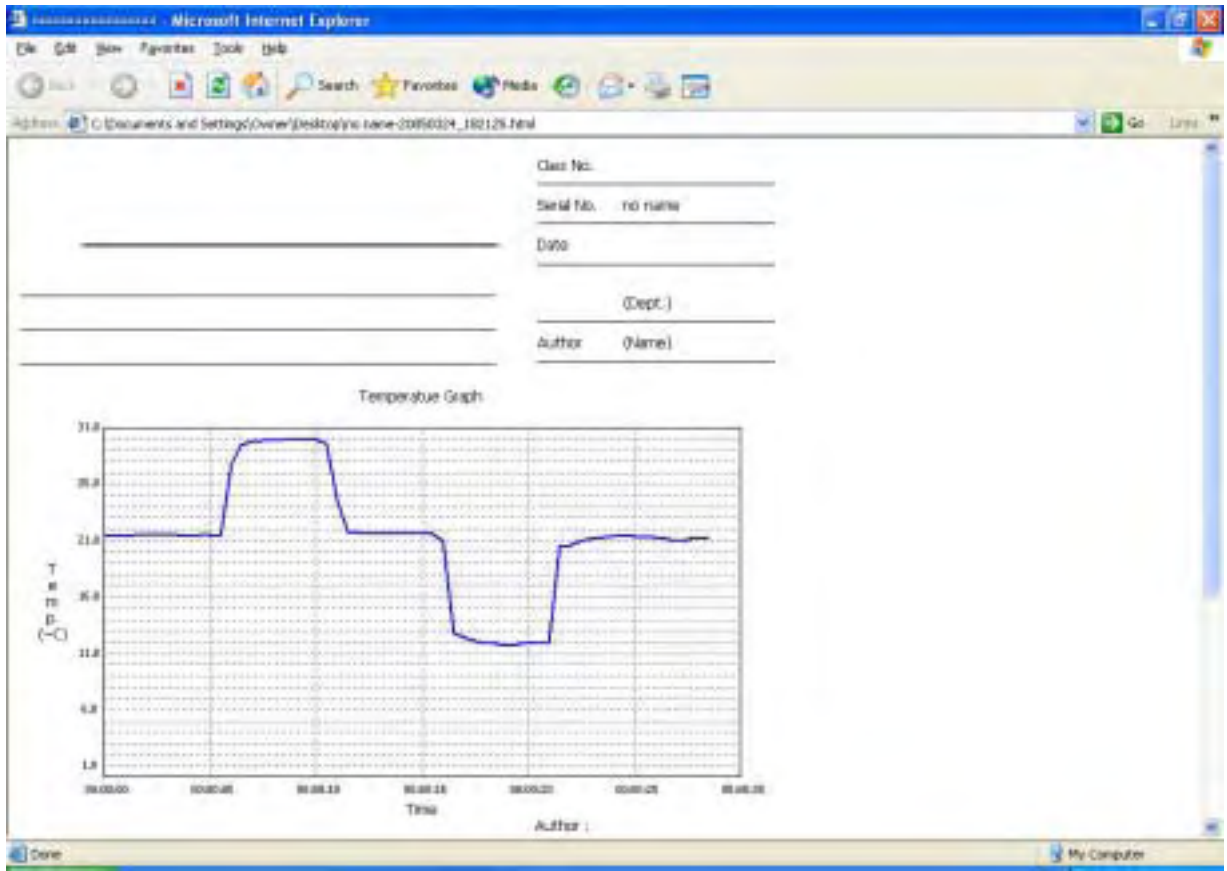

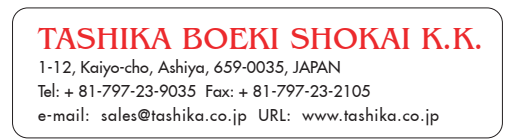